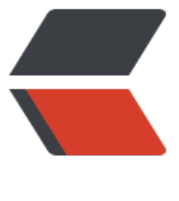

链滴

# Django 数据[库 sq](https://ld246.com)lite 转 mysql

- 作者: yuanhenglizhen
- 原文链接:https://ld246.com/article/1583378971120
- 来源网站:[链滴](https://ld246.com/member/yuanhenglizhen)
- 许可协议:[署名-相同方式共享 4.0 国际 \(CC BY-SA 4.0\)](https://ld246.com/article/1583378971120)

网上的 百度出来结果十个有九个坑,还有一个半吊子。幸亏备份了,弄出了一个真实可行的

# **1.添加mysql做为slave**

```
DATABASES = { 'default': {
       'ENGINE': 'django.db.backends.sqlite3',
       'NAME': os.path.join(BASE_DIR, 'db.sqlite3'),
    },
   'slave': {
      'ENGINE': 'django.db.backends.mysql',
      'NAME': 'devops',
      'USER': 'root',
      'PASSWORD': 'ddddddd',
      'HOST': '192.168.0.2',
      'PORT': '3306',
   }
}
```
### **2.安装mysqlclient**

pip install mysqlclient

#### **3.迁移数据库到slave**

python manage.py migrate --database slave

## **4.确认是否有遗漏再执行一边**

python manage.py makemigrations python manage.py migrate python manage.py migrate --database slave

#### **5.导出数据**

python manage.py dumpdata --database default > dumpdata20200305.json

# **6.导入数据到mysql**

python manage.py loaddata --database slave dumpdata20200305.json

mac下会出现一个报错

第一行会有一个当前目录的字符串,删掉第一就可以了

## **7. 修改配置文件settings.py**

将配置修改default为mysql

```
DAIABASES = \{ 'default': {
     'ENGINE': 'django.db.backends.mysql',
     'NAME': 'devops',
     'USER': 'root',
     'PASSWORD': 'xxxx',
     'HOST': 'xxx',
     'PORT': '3306',
   }
}
```
#### **8.访问测试**

搞定收工!

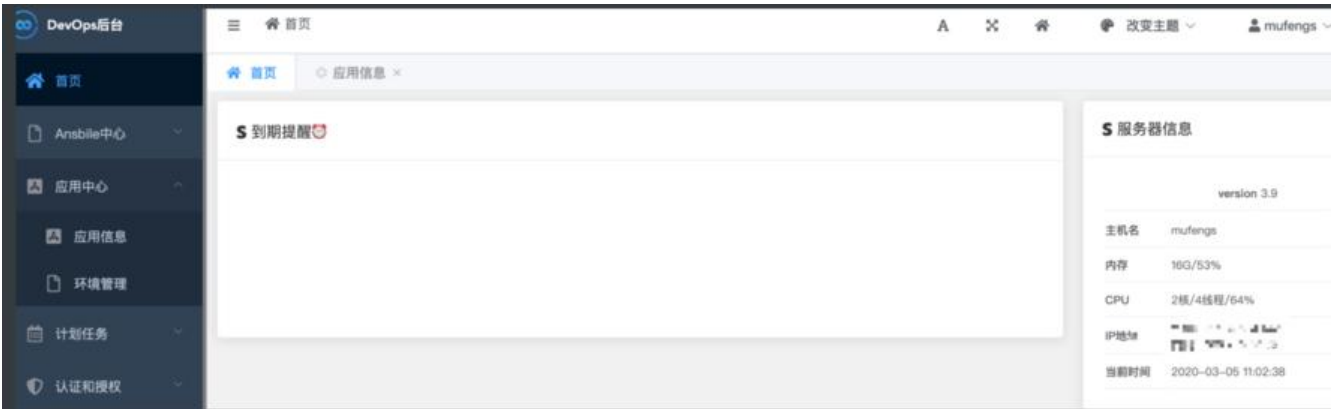